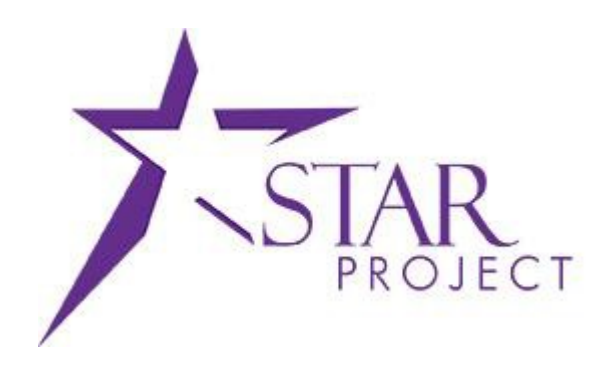

# **State of Wisconsin Department of Administration**

Finding Suppliers

**Version 2.1**

**(11/27/2015)**

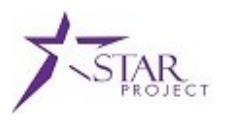

## **TABLE OF CONTENTS**

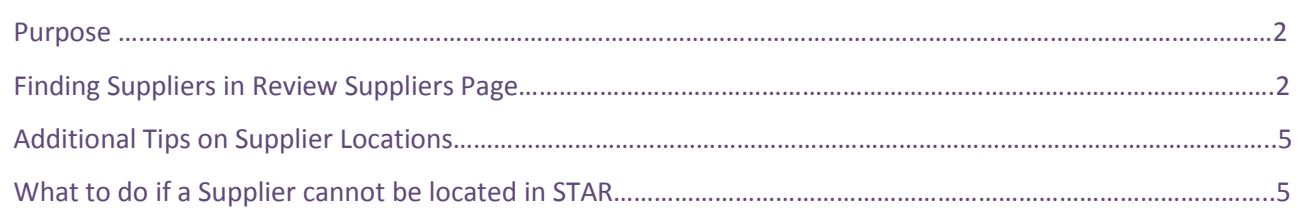

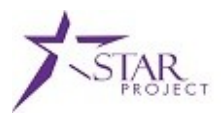

#### **PURPOSE**

This Job Aid provides instructions on how to search for suppliers within STAR.

### **Finding Suppliers in Review Suppliers Page**

**Please Note: There are several methods available to search for Suppliers in STAR. After reviewing these methods, the SCO recommends that the following method be used as it provides the most search tools in a single location. The user should find the Supplier using the method below BEFORE they enter the pages to create the Voucher.**

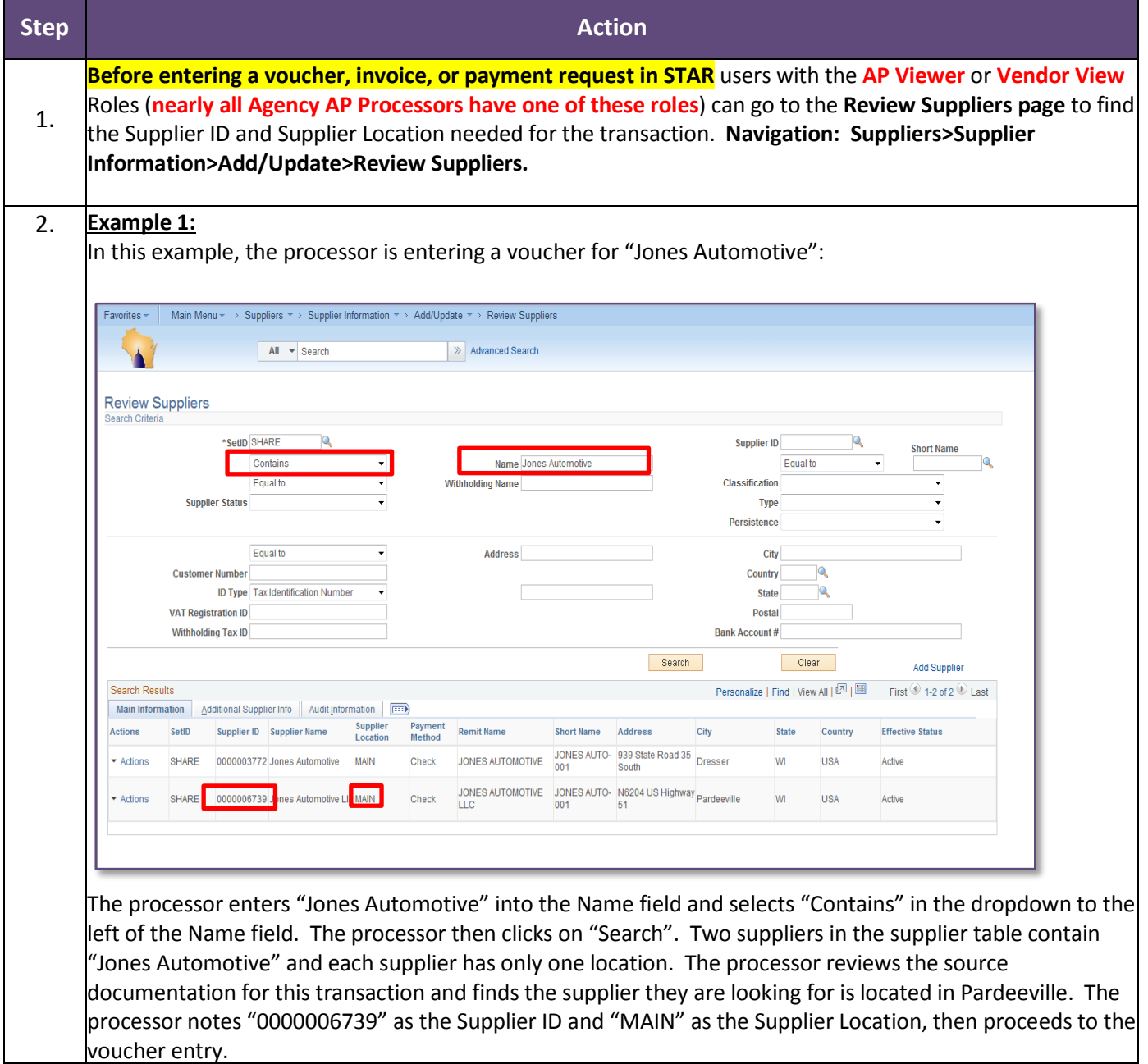

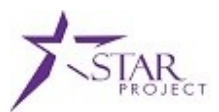

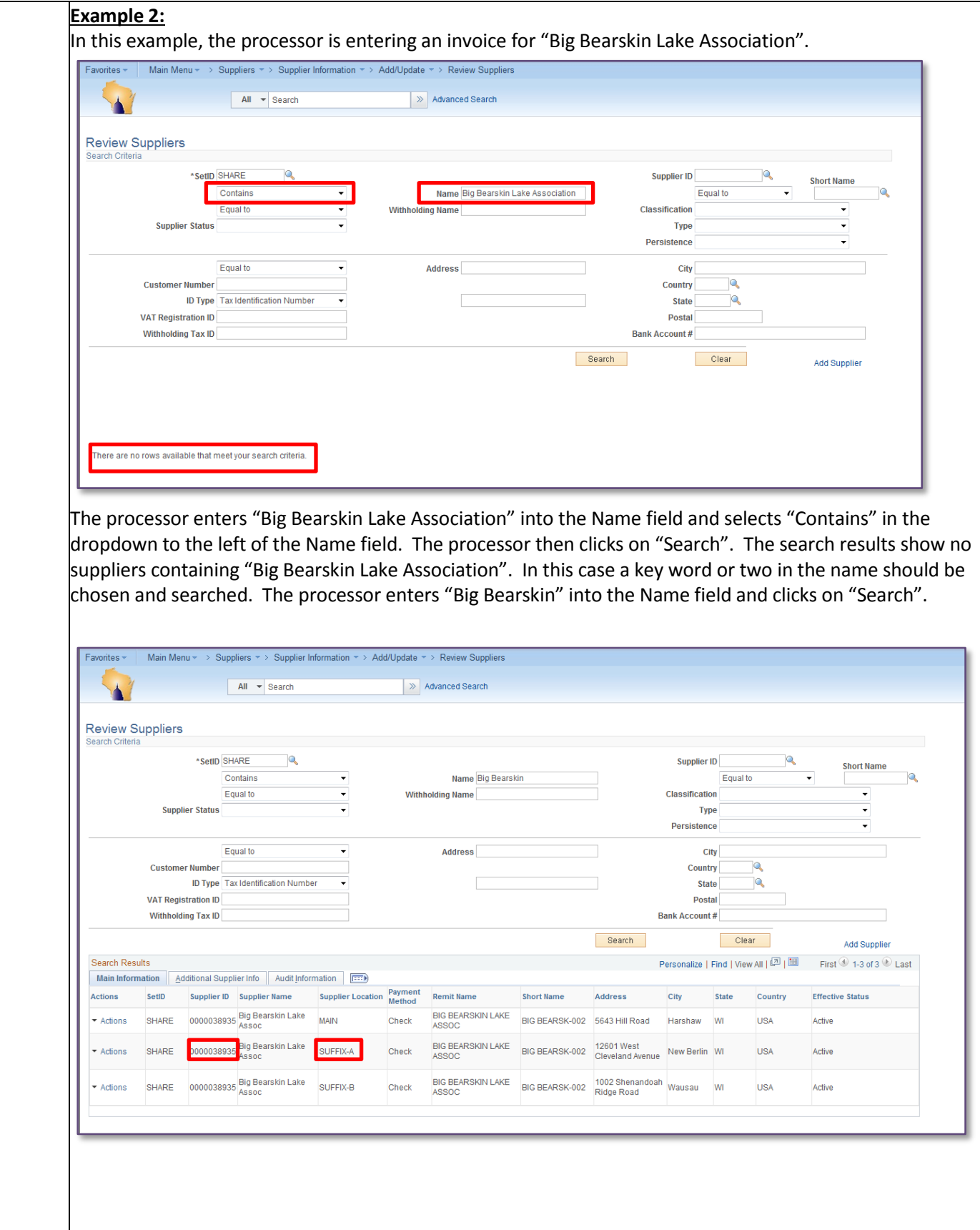

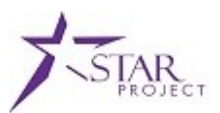

The search results show one Supplier with three Supplier Locations. The processor reviews the source documentation for this invoice and finds the supplier remit to address they are looking for is 12601 W Cleveland Ave, New Berlin, WI. The processor notes "0000038935" as the Supplier ID and "SUFFIX-A" as the Supplier Location, then proceeds to the invoice entry.

#### **Example 3:**

In this example, the processor is entering a voucher for "American Legion". The processor enters "American Legion" into the Name field and selects "Contains" in the dropdown to the left of the Name field. The processor then clicks on "Search".

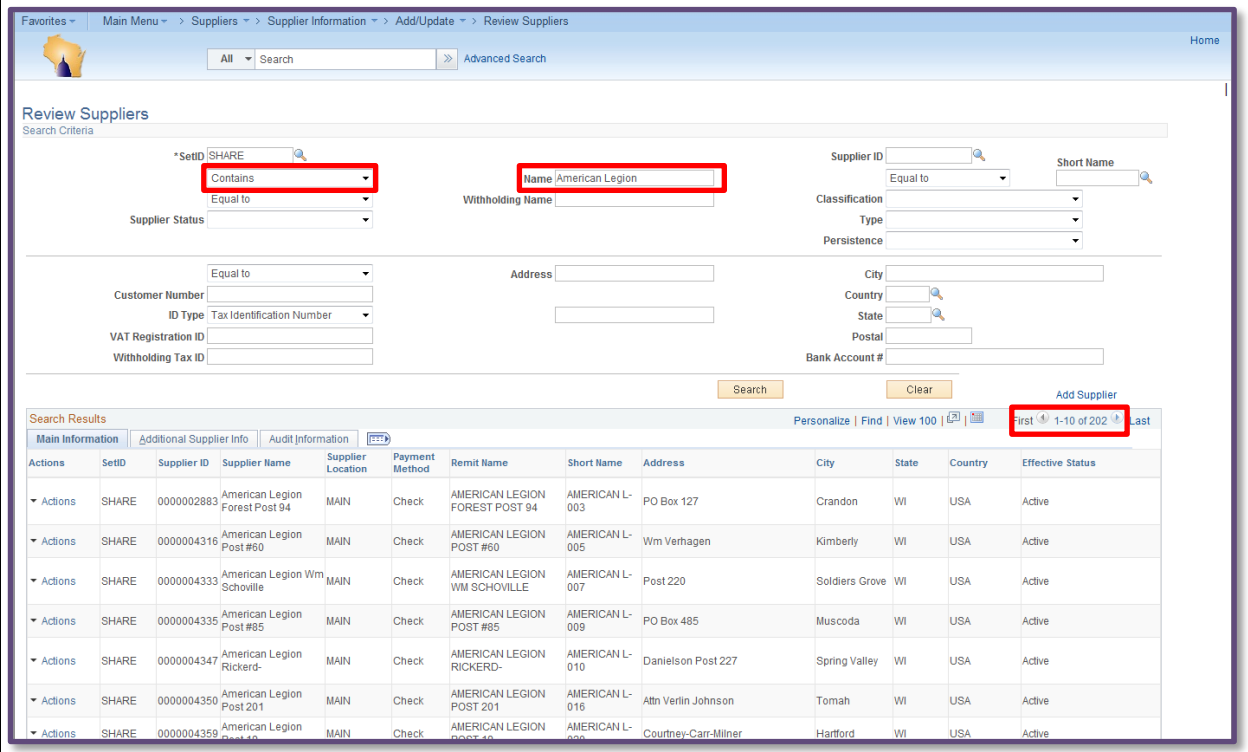

The search results show 202 matching Supplier Locations. Rather than scroll through the entire list looking for the correct Supplier Location, the processor narrows the search by adding the remit to address on the voucher source documentation. The processor enters "634 Water St" in the Address field, "Eau Claire" in the City Field, and selects "Contains" in the box to the left of the Address field. The processor then clicks on "Search".

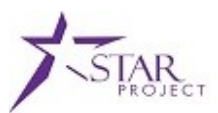

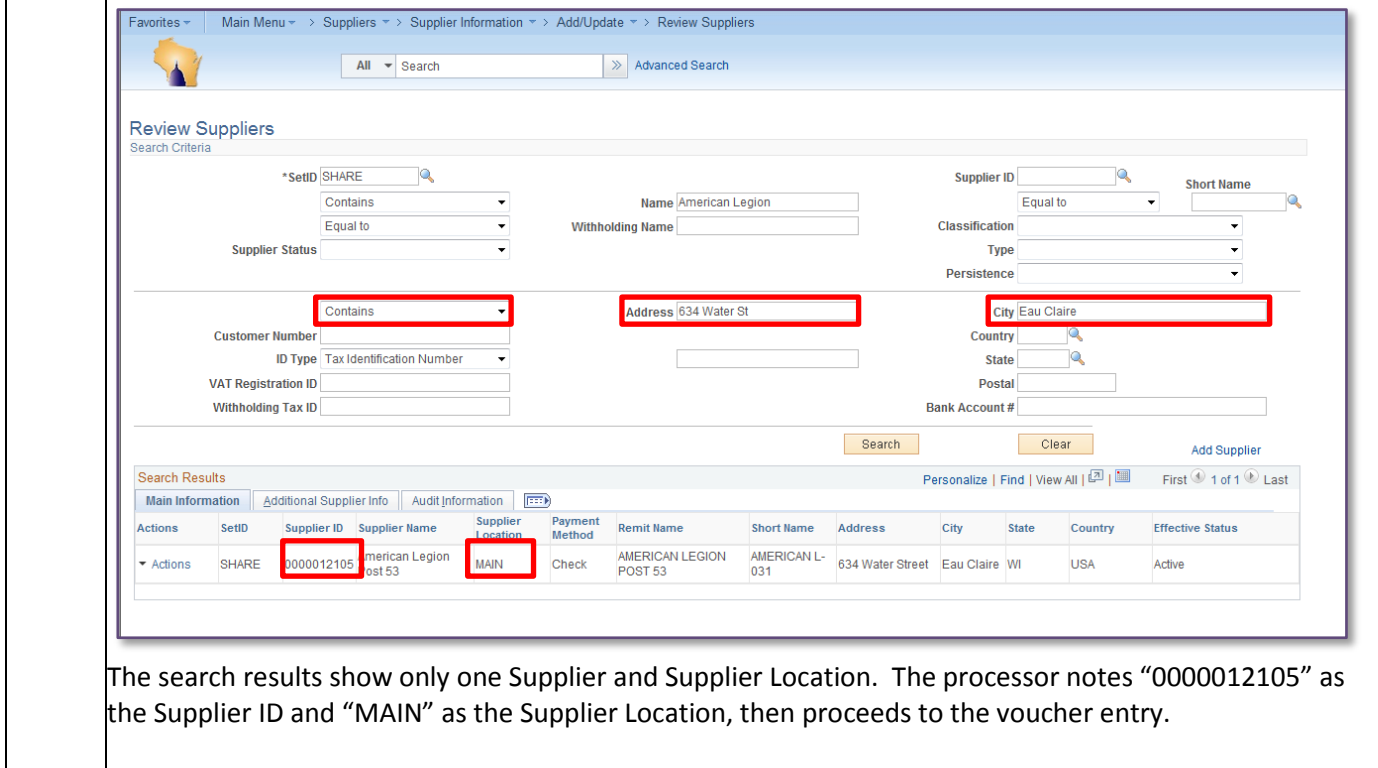

### **ADDITIONAL TIPS ON SUPPLIER LOCATIONS**

AP processors must be sure that they are selecting the correct Supplier location. Otherwise, payments can be routed to the wrong address or bank account.

- Processors must be able to independently confirm that the Supplier location they select is correct for their payment (usually by matching the address on the invoice with the address on the location).
- Processors should not "guess" at a supplier location.
- Processors should be able to select the same location suffix that they used in WiSMART.
- Locations that start with "DOR" were established from a conversion of DOR data. Agencies should not use ANY locations that start with "DOR". The SCO is working on a process that will leverage certain DOR locations for the rest of the agencies, and will make an announcement when that process has been completed.
- Locations that start with "DCF" were established from a conversion of DCF data. In general, agencies should not use "DCF" locations unless they have communicated with DCF prior to payment to confirm that the location is appropriate.
- If the agency knows the bank account where the payment should be deposited, that can be entered into the Review Supplier page and the corresponding location(s) will be returned in the search results.

### **What to do if a Supplier cannot be found in STAR:**

If you still cannot find the Supplier, send an email to "**WI Vendors**" which can be found in the global e-mail directory (the complete email address is: [WIVendors@wisconsin.gov\)](mailto:WIVendors@wisconsin.gov). Please use the subject line "**CANNOT FIND A SUPPLIER IN STAR", and in the body of the email include the Name and Address of the** 

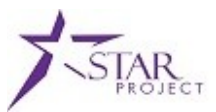

**Supplier that you are trying to find.** The SLA response time on an email with this subject is 2 hours – for requests received between 6 am and 4pm.